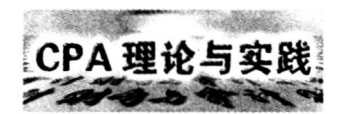

需下载保存的对象名称;

d.单击对话框中的"保存"按钮 ,出现"文件下载"对话 框,开始下载指定的对象文件。

<sup>利</sup>用这种操作方法,IE5.0将下载保存所指定的对象<sup>文</sup> 件的副本而不是相应的快捷方式。如果将下载得到的副本 文件图标拖曳到屏幕上的另一位置(比如桌面)上 ,可以 得 到指向相关W eb页的快捷方式图标。本方法的优点是,不必 打开相关的W eb页面就可实现下载。

(3)下载保存文件

a.选中需下载保存的文件名,单击右键;

b.在所出现的菜单中,单击"目标另存为…"命令;

c.随即 ,屏幕上出现文件下载对话框 ,过一段时间后 , 又出现"另存为"对话框,此时可选择存放所下载文件的盘 符、文件夹名及文件名,单击"保存"按钮后继续文件下载过 程。

d.等到出现文件下载完成信息时,表明本次文件下载 结束。

(4)复制W eb页面信息

a.选中当前打开的web页面上需要复制的信息文本(如 果单击"查看"/"全选",可以选中整页文本);

b.单击"编辑"/"复制",将选定文本送入剪贴板;

c.打开另一个文档,单击需插入信息处,出现闪动的插 入点光标;

d.单击该文档上的"编辑"菜单,再单击"粘贴"命令,或 者直接单击"粘贴"按钮;

e.单击"文件"/"保存",将所复制的信息保存在该文档 中(如是新建文档,则可使用"文件"/"另存为"命令保存)。

> (作者单位 :华 东理 <sup>工</sup> 大 学会计 系) 责任编辑 许太谊

· 简讯 ·

## 中<sup>国</sup> 中 <sup>青</sup> <sup>年</sup> <sup>财</sup> <sup>务</sup> 研<sup>究</sup> <sup>会</sup>2000年<sup>年</sup> 会 暨 第十三次理 论研讨会隆 重召开

8<sup>月</sup> <sup>1</sup>0<sup>日</sup> ,由厦<sup>门</sup> <sup>大</sup> <sup>学</sup>会计 系和<sup>福</sup> <sup>州</sup> <sup>大</sup> <sup>学</sup><sup>隆</sup> <sup>重</sup> <sup>开</sup>幕。财<sup>政</sup> 部会计司司长冯淑萍、厦门大学博士生导师葛家澍分别做了 专题学术报告;财政部会计准则委员会副秘书长陈毓圭博士 在会上做了工作报告,总结了研究会一年来的主要工作,并对 下一步工作安排和下届年会的有关事宜做了相应的说明。

参加本次研讨会的代表共提交与本届年会主题相关的学 <sup>术</sup><sup>论</sup> <sup>文</sup>70余篇。<sup>会</sup>议期<sup>间</sup> ,<sup>与</sup> <sup>会</sup>代表分<sup>别</sup> <sup>就</sup>会计<sup>理</sup> <sup>论</sup><sup>与</sup> <sup>会</sup>计<sup>规</sup> 范体系建设、财务理论与财务管理改革、知识经济与会计、成 本管理会计与审计等专题展开了学术探讨。

(本刊记者)

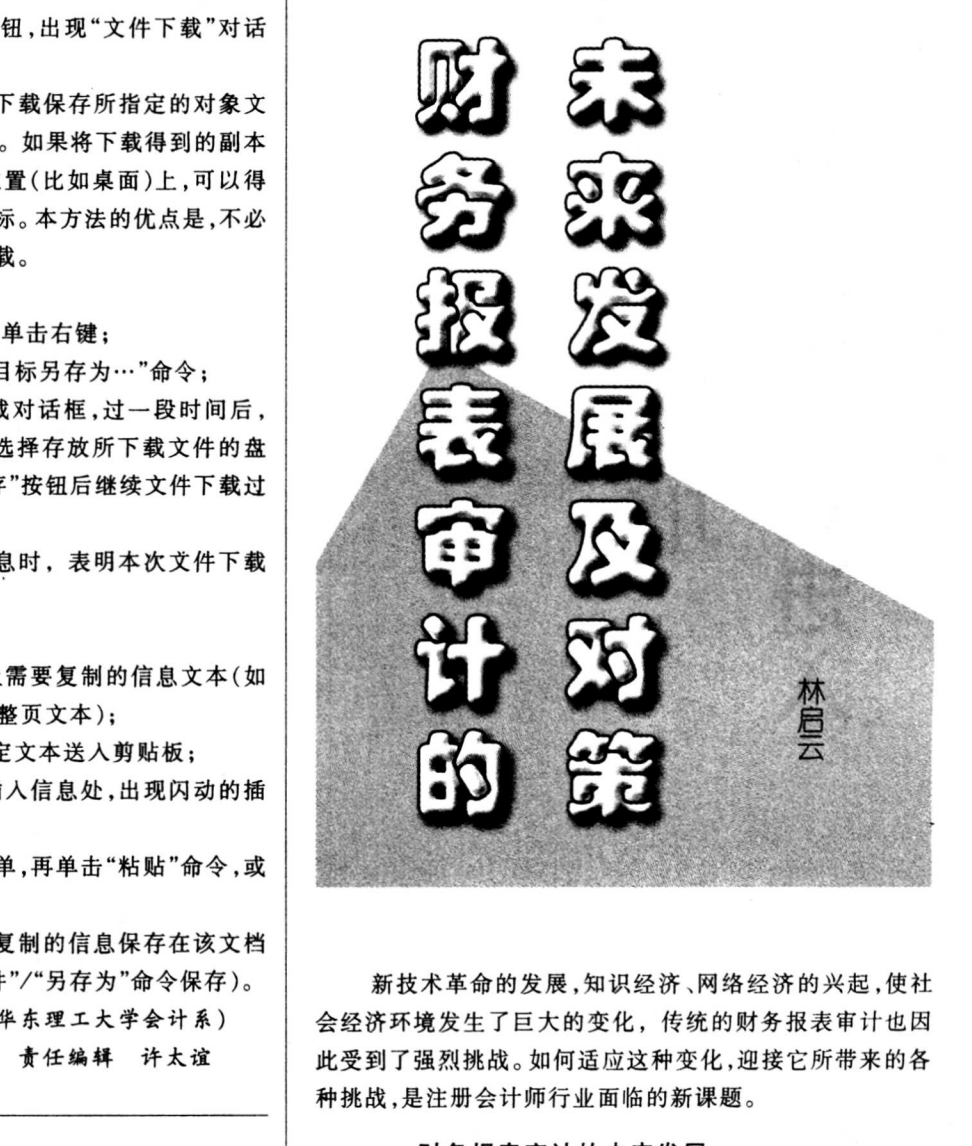

新技术革命的发展,知识经济、网络经济的兴起,使社 会经济环境发生了巨大的变化,传统的财务报表审计也因 此受到了强烈挑战。如何适应这种变化,迎接它所带来的各 种挑战,是注册会计师行业面临的新课题。

一、财务报表审计的未来发展

未来审计与现行审计的显著区别在于:(1)现行审计一 般是年度审计,而未来审计则是实时审计,将根据用户的需 要而随时提供;(2)现行审计对象是年度财务报表,仅限于 对财务信息的审计,而未来审计不仅包括财务信息也包括 非财务信息;(3)准确地说,未来审计模式不是现行概念基 础上的审计,在很多情况下只能称为确证性服务 ,提供的是 确证性服务报告 ,并非现行的审计报告;(4)未来的确证性 服务报告可能不仅向客户提供(直接致送董事会或股东大 会),也会直接向社会公众提供。

总的来说,以上是未来审计模式将发生的总体变化趋 势,但由于不同类型的审计客户对信息的提供方式以及对 信息的需求具有显著差异 ,注册会计师为不同客户提供的 审计也将呈现出不同的特点。因此,我们选择两种最具有代